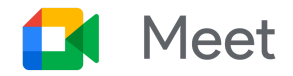

# Get started with Google Meet

Use Meet to keep in touch with your co-workers, and people in other organizations. Meet conversations are synced automatically across devices, so you can start a video call on your computer, and continue the conversation on your mobile phone. Access Meet and join a meeting from any device, by going to [https://meet.google.com](https://meet.google.com/).

### Start and Join a Meet video call

**Schedule a video meeting from Calendar.**

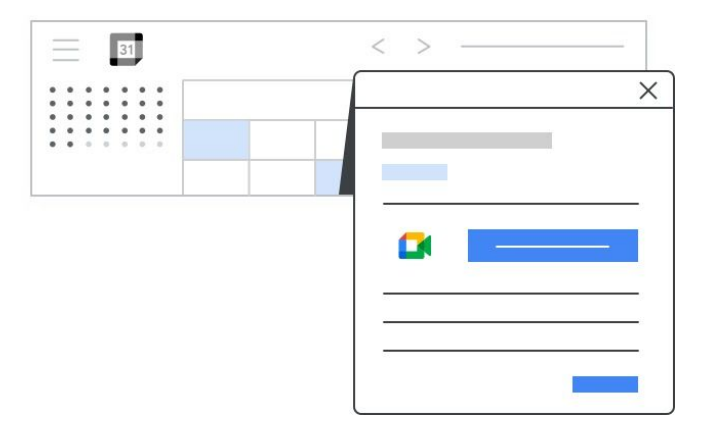

#### **Start** a video mee**ting.**

Start a video meeting from Chrome browser. Start a video meeting

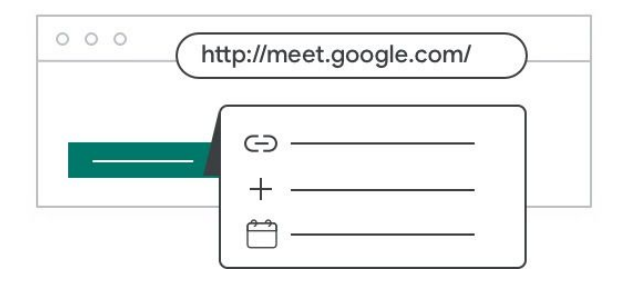

from your mobile device.

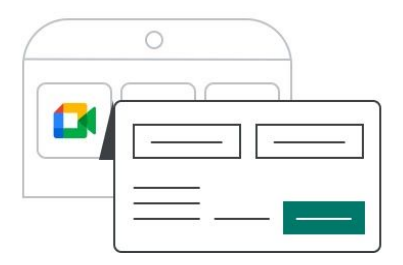

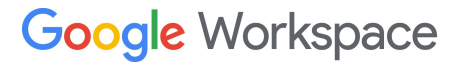

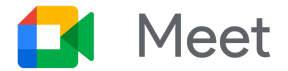

#### Join a video meeting.

Use one of the following options from your computer or mobile device.

In [Calendar,](https://calendar.google.com/) click the event you want to join. Click the meeting link in a text or email.

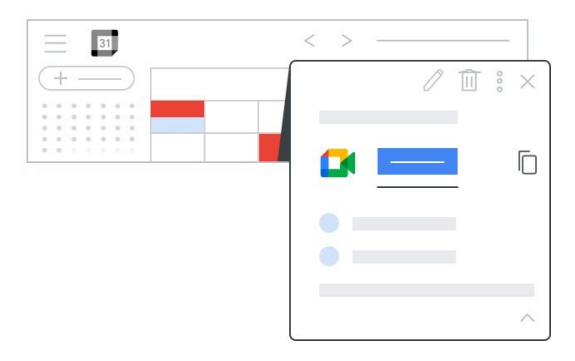

In **[Meet](https://meet.google.com/)**, join a scheduled meeting or use a meeting code.

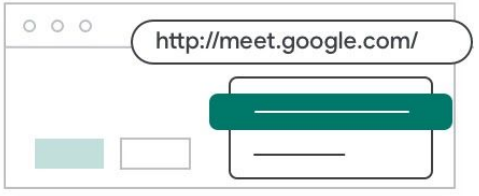

**The Contract of Street** Ξ  $\Box$  $\Box$  $\Box$ 

Dial in to a meeting from a phone.

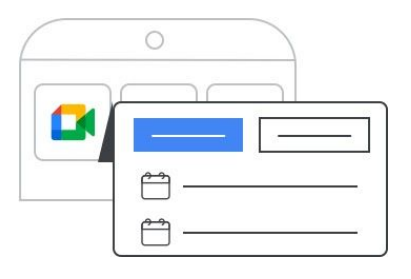

Work with video meetings.

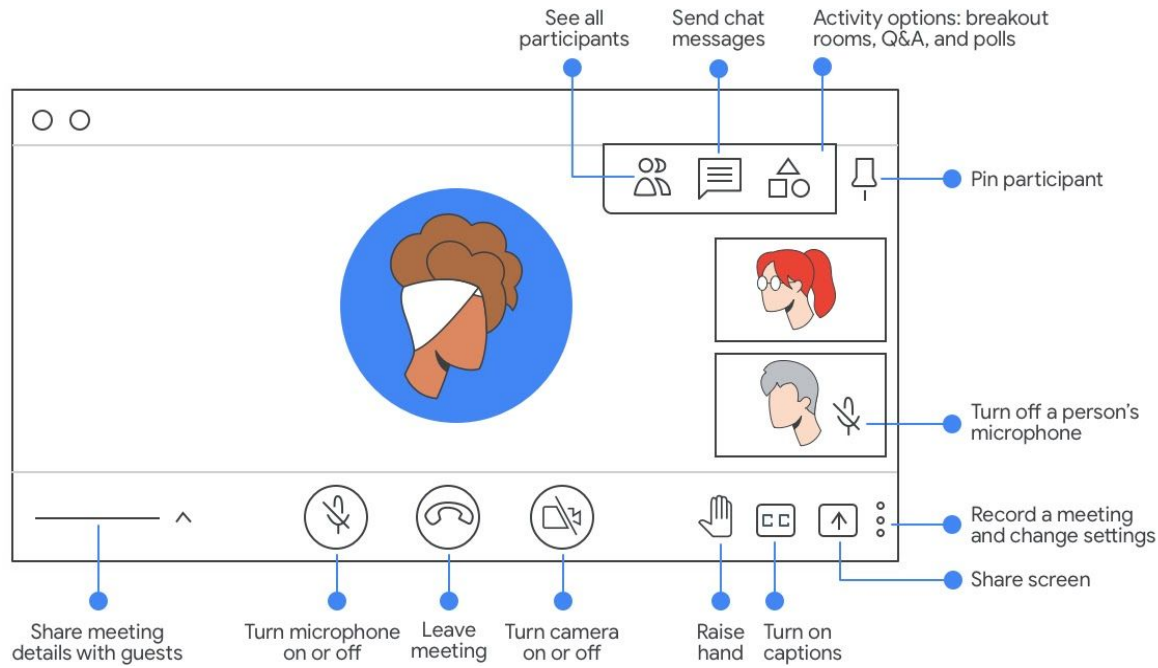

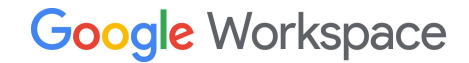

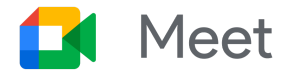

# Do more with Meet

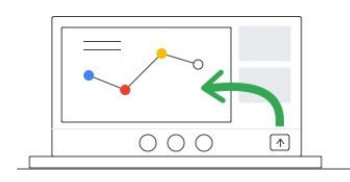

Present your screen in a video meeting. [Learn](https://support.google.com/a/users/answer/9848723?) more

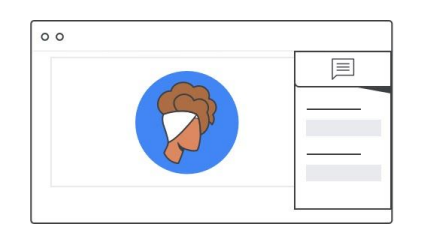

Share links and resources using group chat. [Learn](https://support.google.com/a/users/answer/9847357?) more

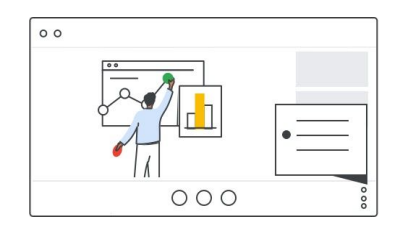

Record a video meeting and save it to Google Drive. [Learn](https://support.google.com/a/users/answer/9846751?) more

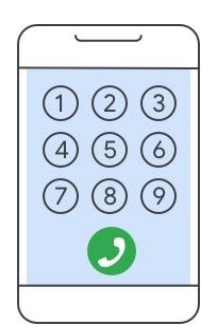

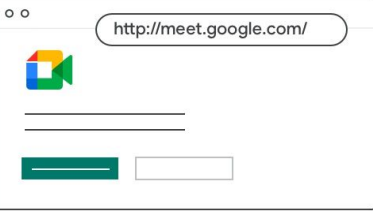

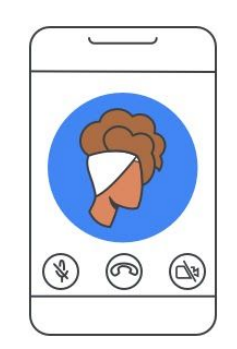

Dial in to a meeting using your phone. [Learn](https://support.google.com/a/users/answer/9846752?) more

Hold impromptu video meetings. [Learn](https://support.google.com/a/users/answer/9847245?) more

Use your mobile device for video meetings. [Learn](https://support.google.com/a/users/answer/9846759?) more

## Questions?

Contact your company's Google ambassador or visit the [Meet Help Center.](https://support.google.com/meet/)

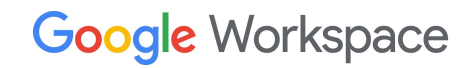